#### ORACLE

# Oracle Linux Virtualization Manager High Performance VMs

Por que usar o OLVM?

**Marcos Sungaila**

Sr Technical Product Manager Oracle Linux & Virtualization 24.junho.2023

#### **Patrocinadores DBA Brasil Data & Cloud 2023**

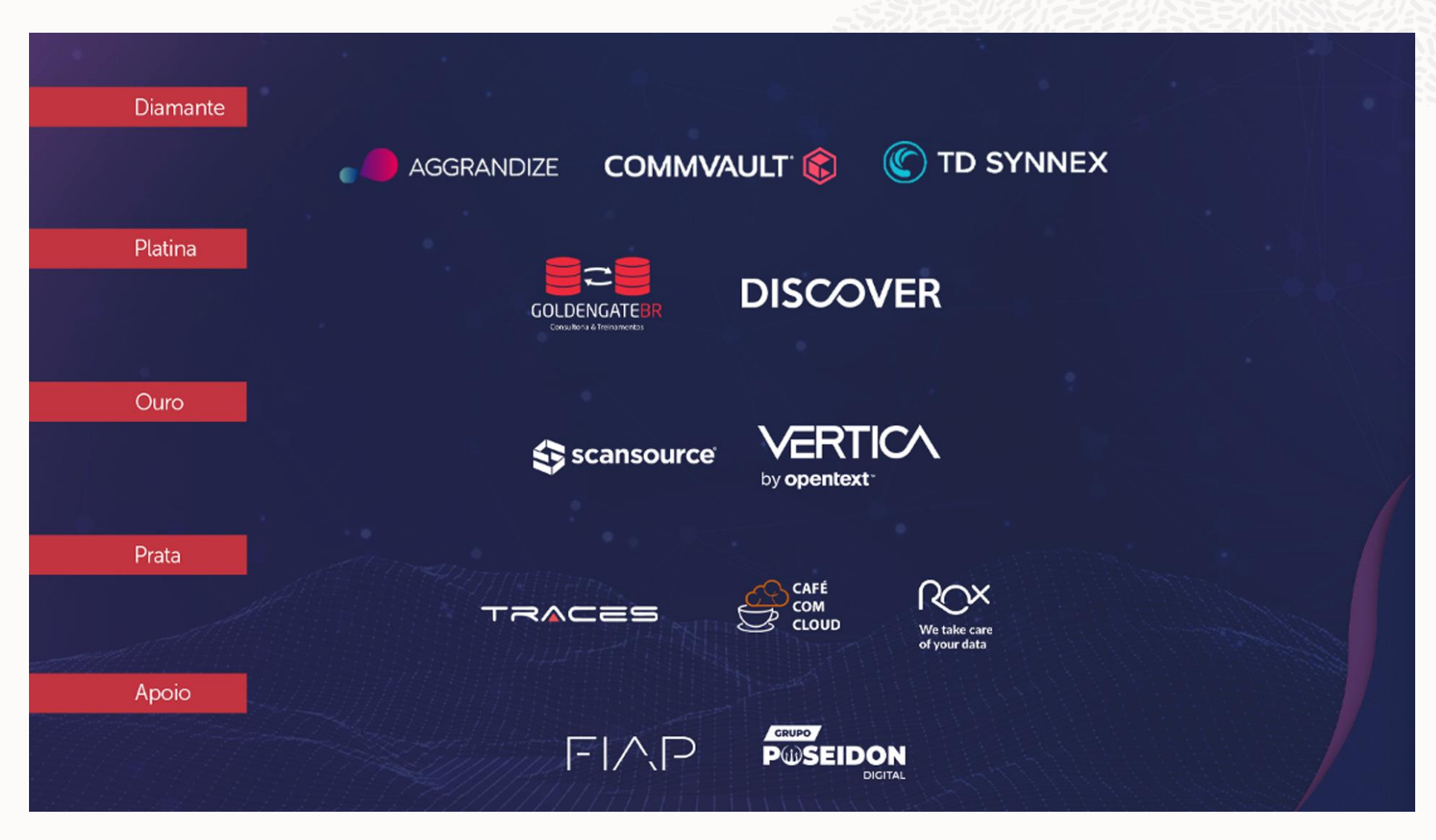

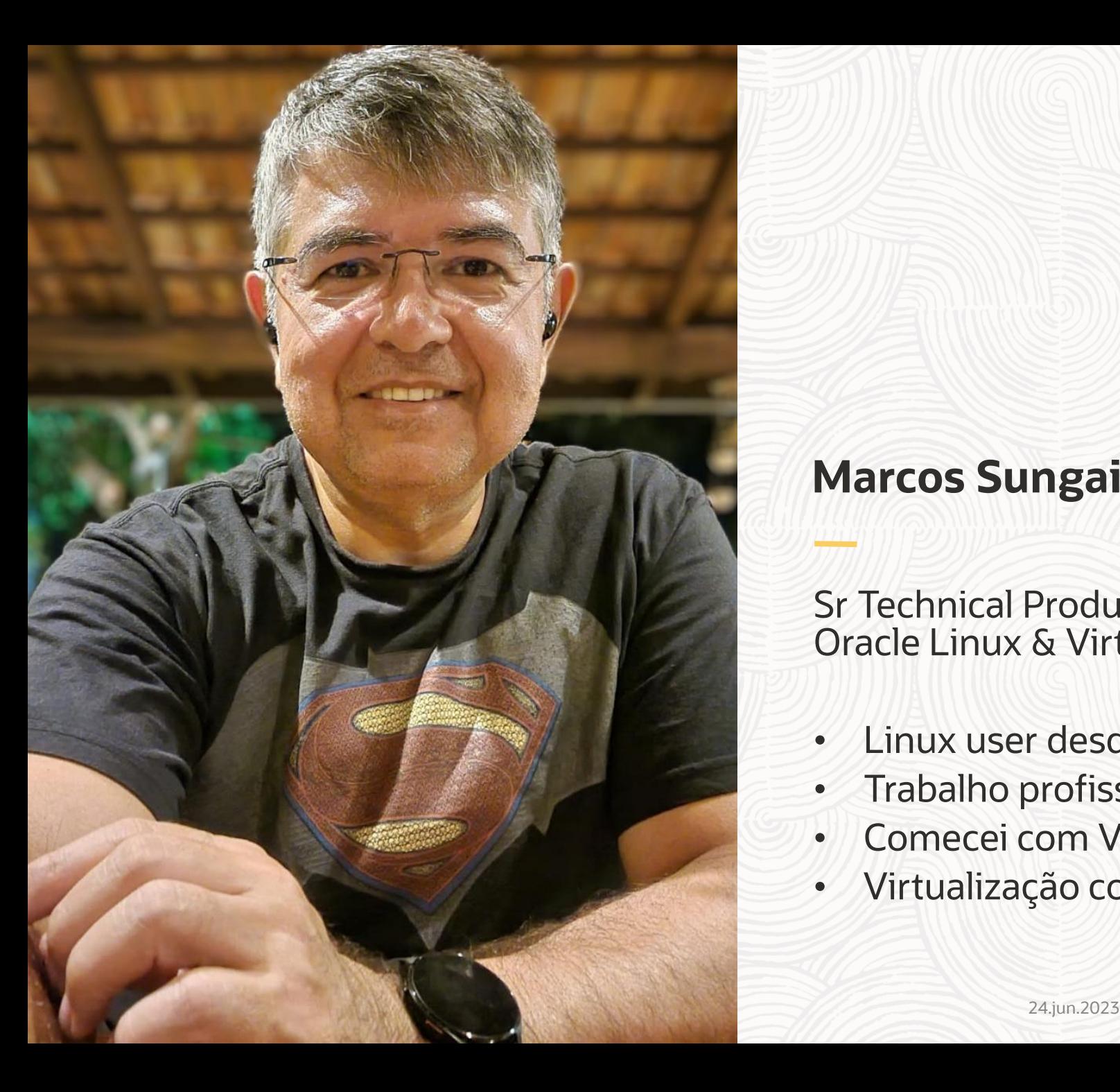

### **Marcos Sungaila**

Sr Technical Product Manager Oracle Linux & Virtualization

- Linux user desde 1994
- Trabalho profissionalmente com Linux desde 1998
- Comecei com Virtualização em 2005
- Virtualização com Open Source desde 2008

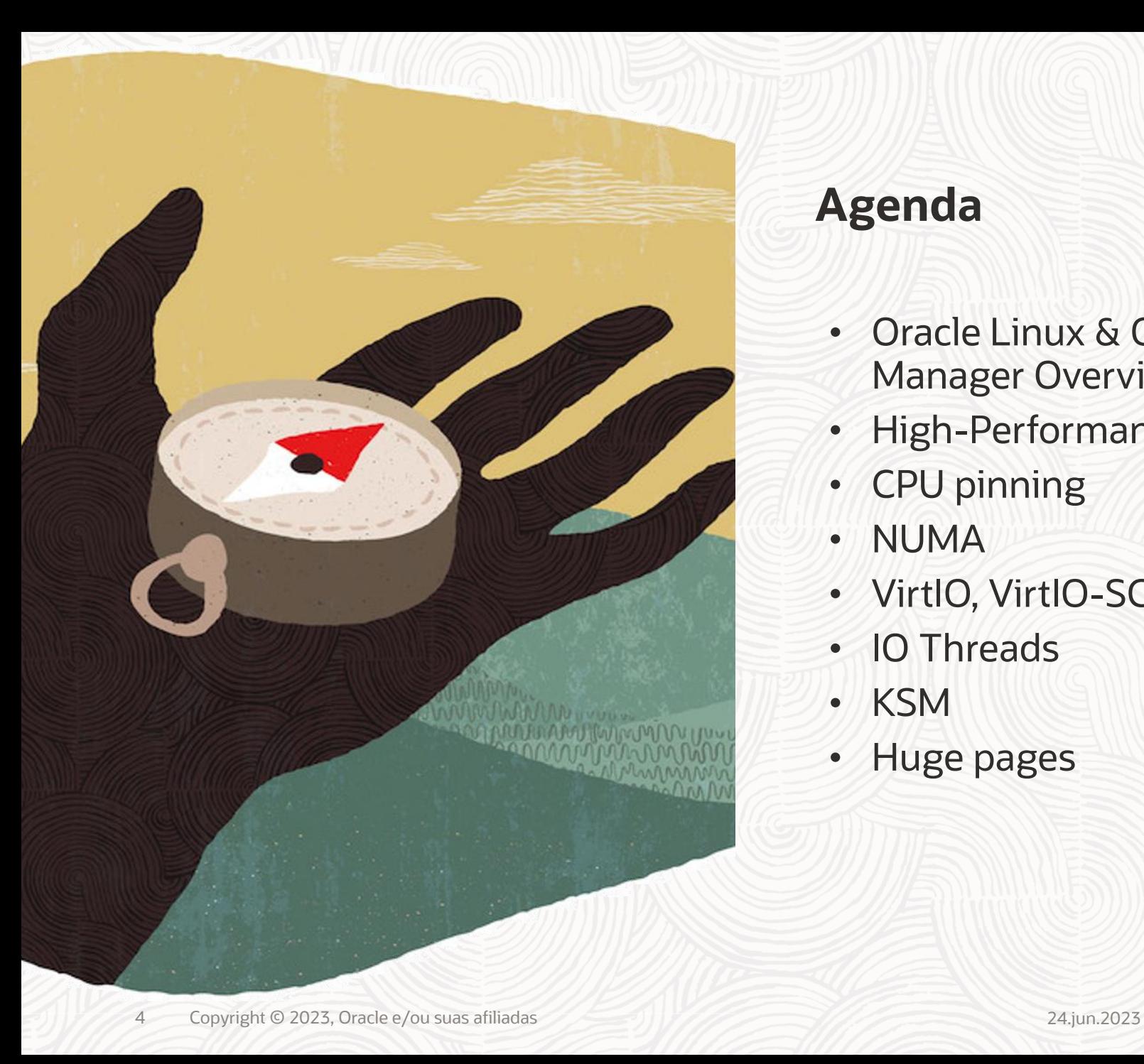

#### **Agenda**

- Oracle Linux & Oracle Linux Virtualization Manager Overview
- High-Performance VMs
- CPU pinning
- NUMA
- VirtIO, VirtIO-SCSI
- IO Threads
- KSM
- Huge pages

# Oracle Linux & Oracle Linux Virtualization Manager

**Overview** 

### **Oracle está comprometida com o Linux e open source**

Platinum member da Linux Foundation

Platinum member da Cloud Native Computing Foundation

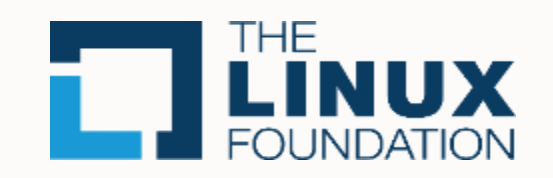

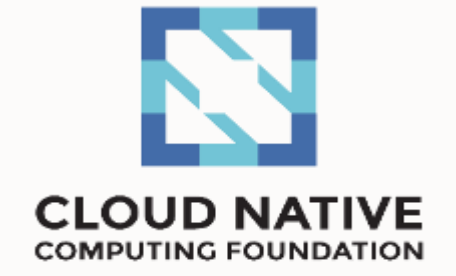

Parte do compromisso mais amplo da Oracle com o Código Aberto.

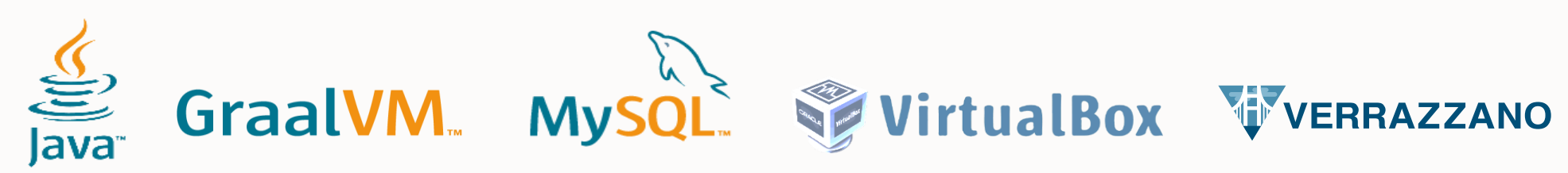

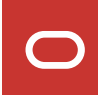

### **Oracle Linux – mais de 20 anos de contribuição e crescendo**

Download e uso livres desde 2006

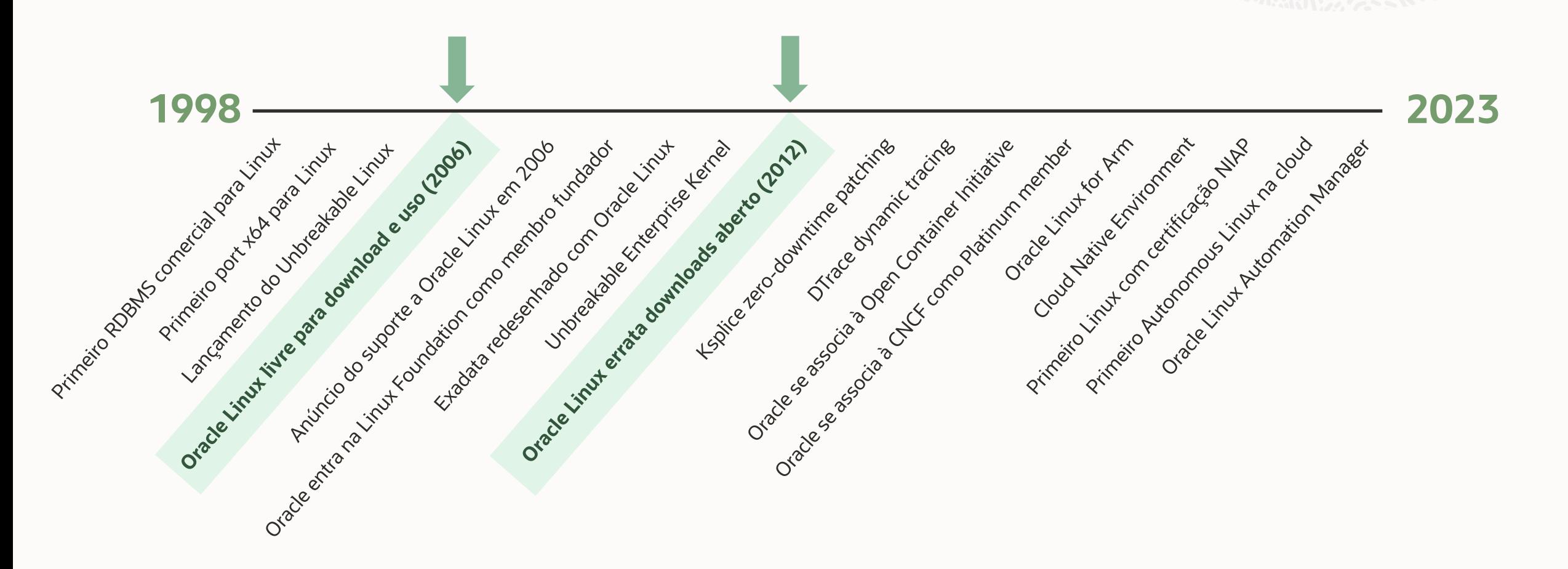

#### **Oracle Linux**

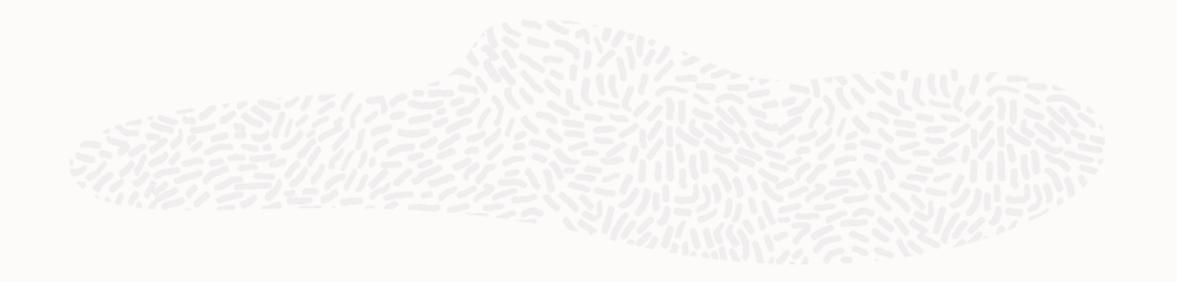

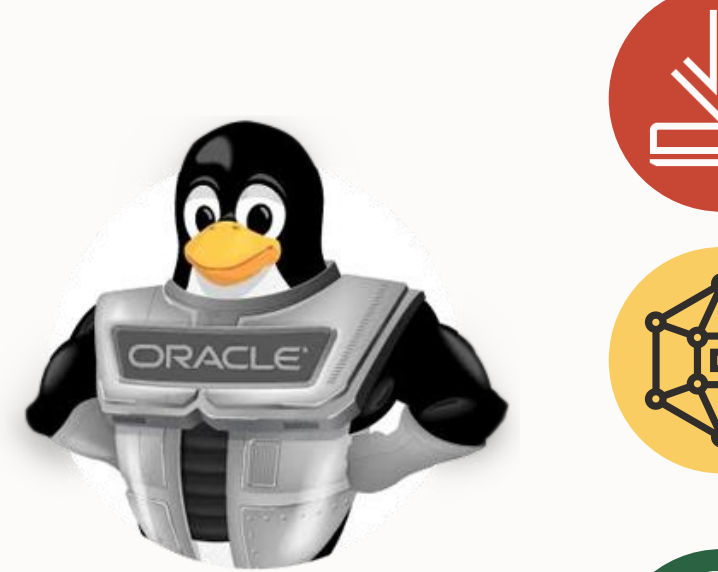

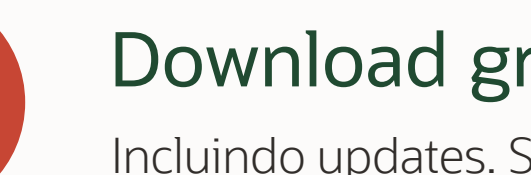

### Download gratuito

Incluindo updates. Sem taxas de licença ou subscrições

### Compatível com RHEL e mais melhorias

Mais de 16 anos. Zero bugs de compatibilidade registrados

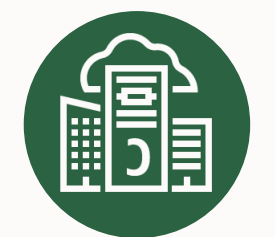

### Desenhado para todos workloads

Oracle e aplicações de terceiros, DBs, Clouds, x86 & Arm

### **Virtualização com Oracle Linux KVM**

Baseada em Oracle Linux 8

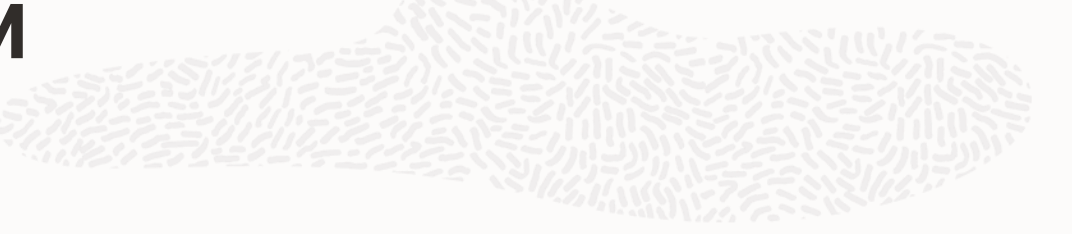

- Oracle Linux Virtualization Manager (Gerenciamento)
	- Baseada no projeto oVirt 4.4
	- Oracle Linux 8 Premier Support through July 2029
	- Novas features oferecem eficiência operacional e usabilidade
- Oracle Linux KVM (Compute)
	- Oracle Linux 8 KVM host (UEK ou RHCK)
	- Oracle Linux 7 KVM host
- Oracle VirtIO 2.0 drivers for Microsoft Windows

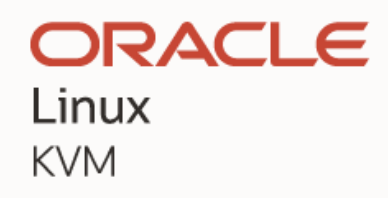

#### ORACLE

Linux Virtualization Manager

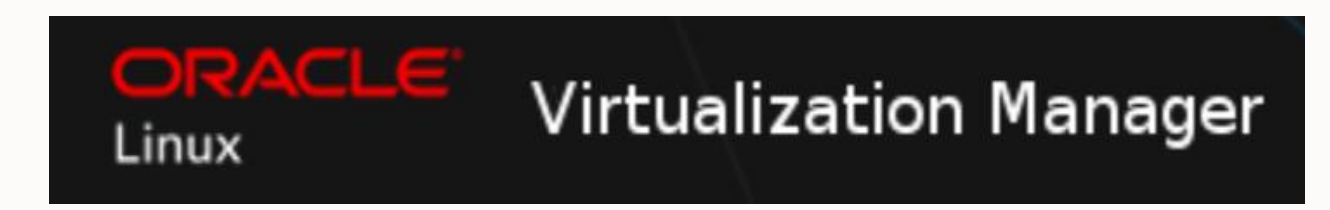

### **Oracle Linux Virtualization Manager**

ORACLE

 $\qquad \qquad \blacksquare$ 

Linux

Overview da solução

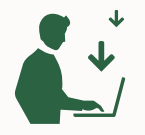

#### **Oracle Linux Virtualization Manager**

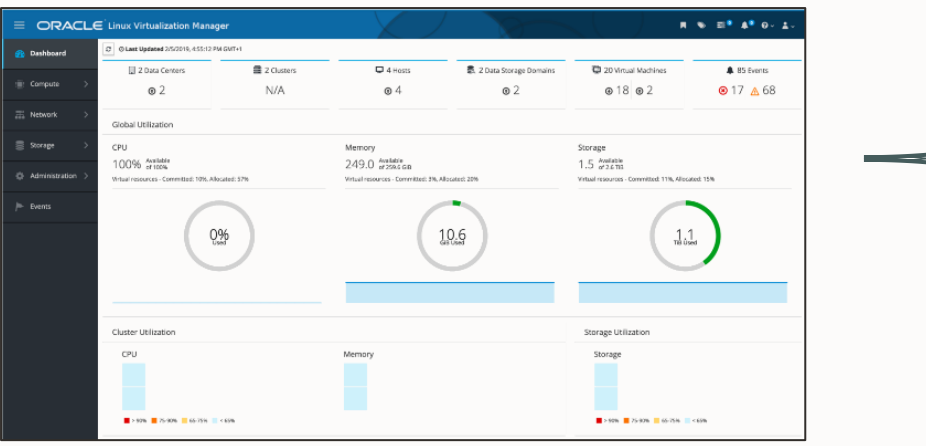

[yum.oracle.com/OL8/ovirt44](http://yum.oracle.com/repo/OracleLinux/OL8/ovirt44/x86_64/index.html)<br>
2012, 2016, 2019, 2022 [yum.oracle.com/OL8/ovirt44/extras](http://yum.oracle.com/repo/OracleLinux/OL8/ovirt44/extras/x86_64/index.html)

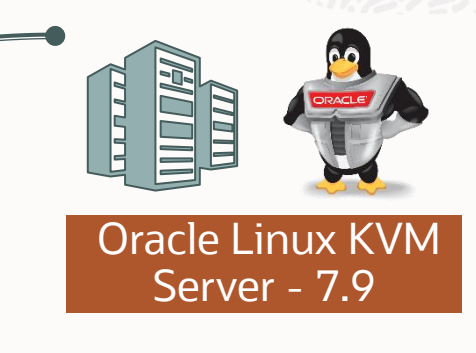

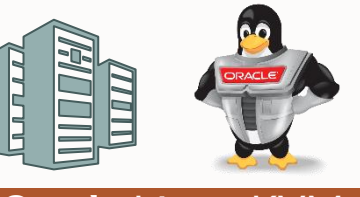

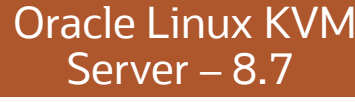

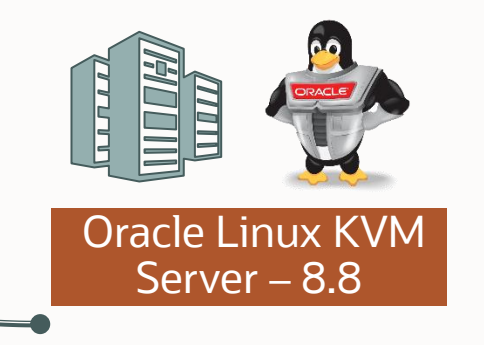

#### **Guest OS Support**

- Oracle Linux 6/7/8/9
- RHEL 6/7/8/9
- CentOS 6/7/8
- SLES 12/15
- Ubuntu 18.04/20.04/ 22.04
- Solaris x86 11.4
- Windows Desktop 7, 8, 10, 11
- Windows Server 2008,

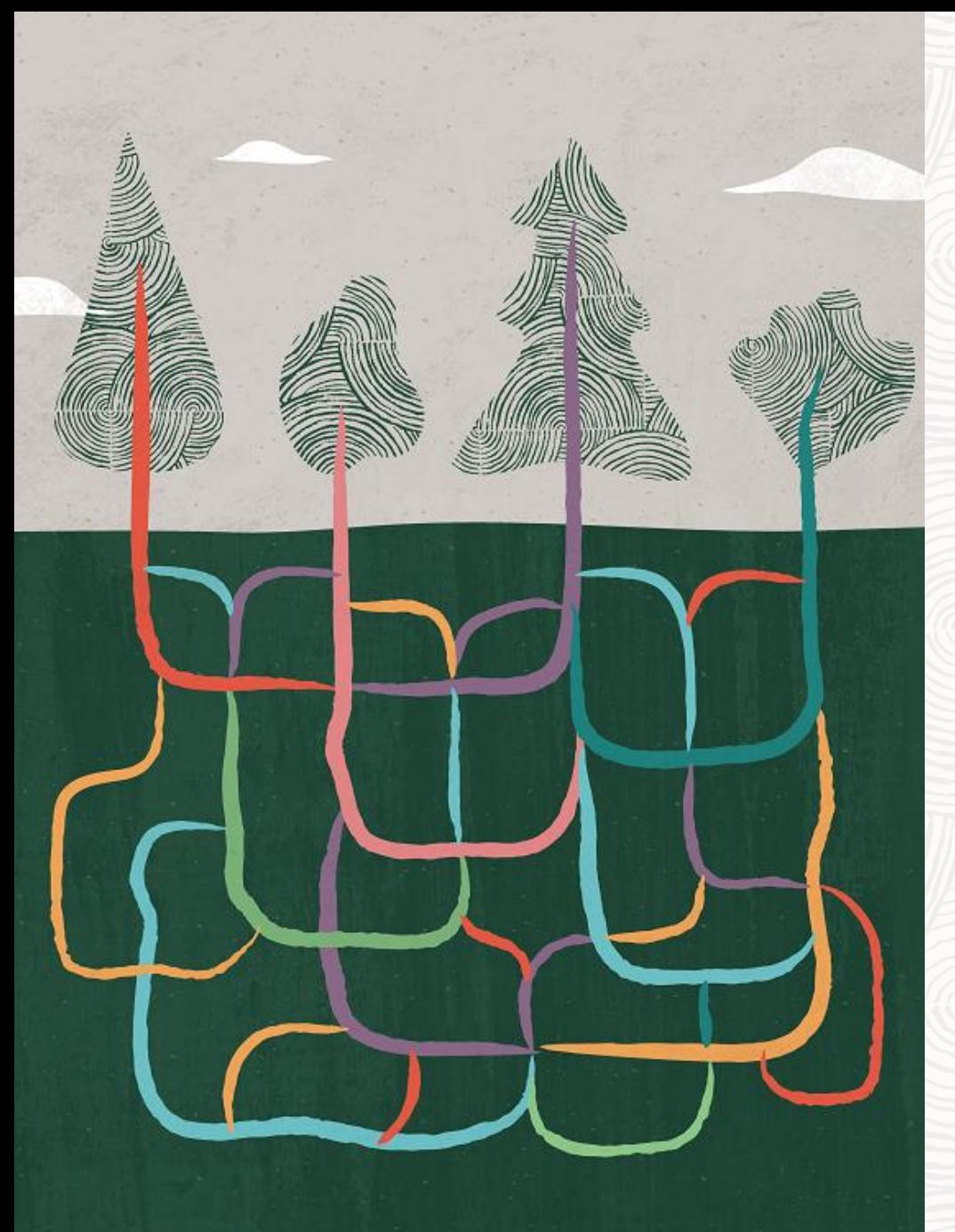

#### **Oracle Virtualization no Oracle Linux**

Todos os benefícios da tecnologia KVM e oVirt, mais:

- + Permite aumentar a segurança e disponibilidade com Oracle Ksplice
- + Permite o rápido deploy de aplicações com templates para toda a pilha de softwares
- + Certificado para softwares Oracle
- + Desenhado para Multi-Cloud
- + Gerencie Licenças de software Oracle com hard partitioning
- + Incluído na subscrição Oracle Linux Premier
- + Sem vendor lock-in

# VMs High-Performance

#### **O que são High-Performance VMs e por que usar**

- Perfis de otimização: Desktop, Server, e **High Performance**
	- Hardware virtual otimizado para melhor eficiência.
- Por que usar esse perfil específico?
	- Performance próxima de uma máquina física.
	- Melhor eficiência

#### **Por que a otimização de performance importa em Virtualização**

- No KVM, as VMs processos no host.
- Host virtualiza ou emula hardware virtual.
- Eficiência do hardware virtual.
- Recursos alocados x performance esperada.
- Overhead em hardwares virtuais.
- Impacto da configuração do hardware virtual.
- Uso eficiente dos recursos do host.

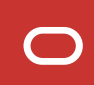

#### **Atributos a considerar quando pensamos em Performance**

- Virtual CPUs (vCPUs).
- Configurações de NUMA e Huge Pages.
- Impacto do I/O na performance.
- Emulação em hardwares específicos.

#### **Recursos configurados automaticamente para uma VM do tipo High-Performance**

Configurações definidas automaticamente para High-Performance VMs:

- Modo Headless e Serial Console habilitados
- Todos dispositivos USB desabilitados
- Placa de som desabilitada
- Smart Card desabilitado
- Host CPU Pass-Trough habilitado
- VM Migration desabilitada
- IO Threads habilitadas, com número de IO Threads = 1
- Memory Baloon desabilitada
- Habilita High-Availability apenas para os hosts com CPU pinning
- Watchdog desabilitado

#### **Recursos configurados automaticamente para uma VM do tipo High-Performance – continuação**

Configurações definidas automaticamente para High-Performance VMs:

- Paravirtualized Random Number Generator PCI (virtio-rng) habilitado
- Multi-queues para Interfaces Virtuais
- Configura a topologia de pinning de IO e Emulator Threads

### **Configurações adicionais que podem ser feitas manualmente**

Configurações manuais:

- Configurar a topologia de CPU pinning
- Habilitar NUMA virtual e configurar a topologia de pinning NUMA
- Desabilitar Kernel SamePage Merging (KSM)
- Habilitar Huge Pages

# CPU pinning

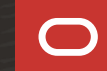

### **CPU pinning**

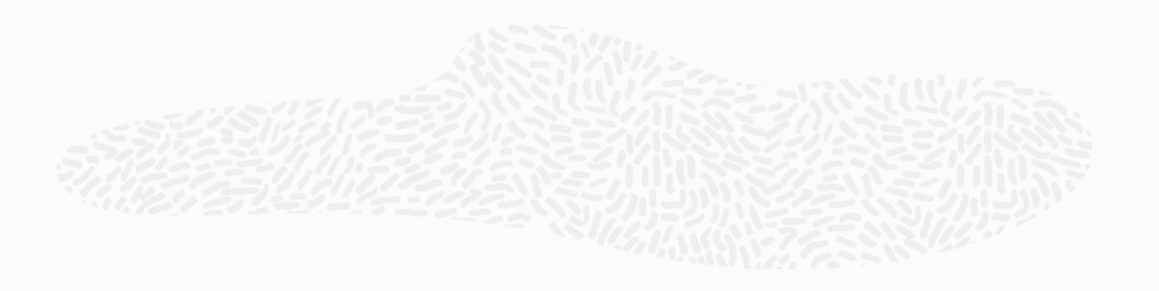

O que é CPU pinning?

- Controlar em quais cores físicos um processo deve ser executado.
- Permite executar uma CPU virtual (vCPU) em um core específico da CPU física (pCPU) no host.

Por que CPU pinning é usado?

- Processos alternam entre cores da CPU.
- Recarregar cache, e memória do processo.

### **CPU pinning – um exemplo**

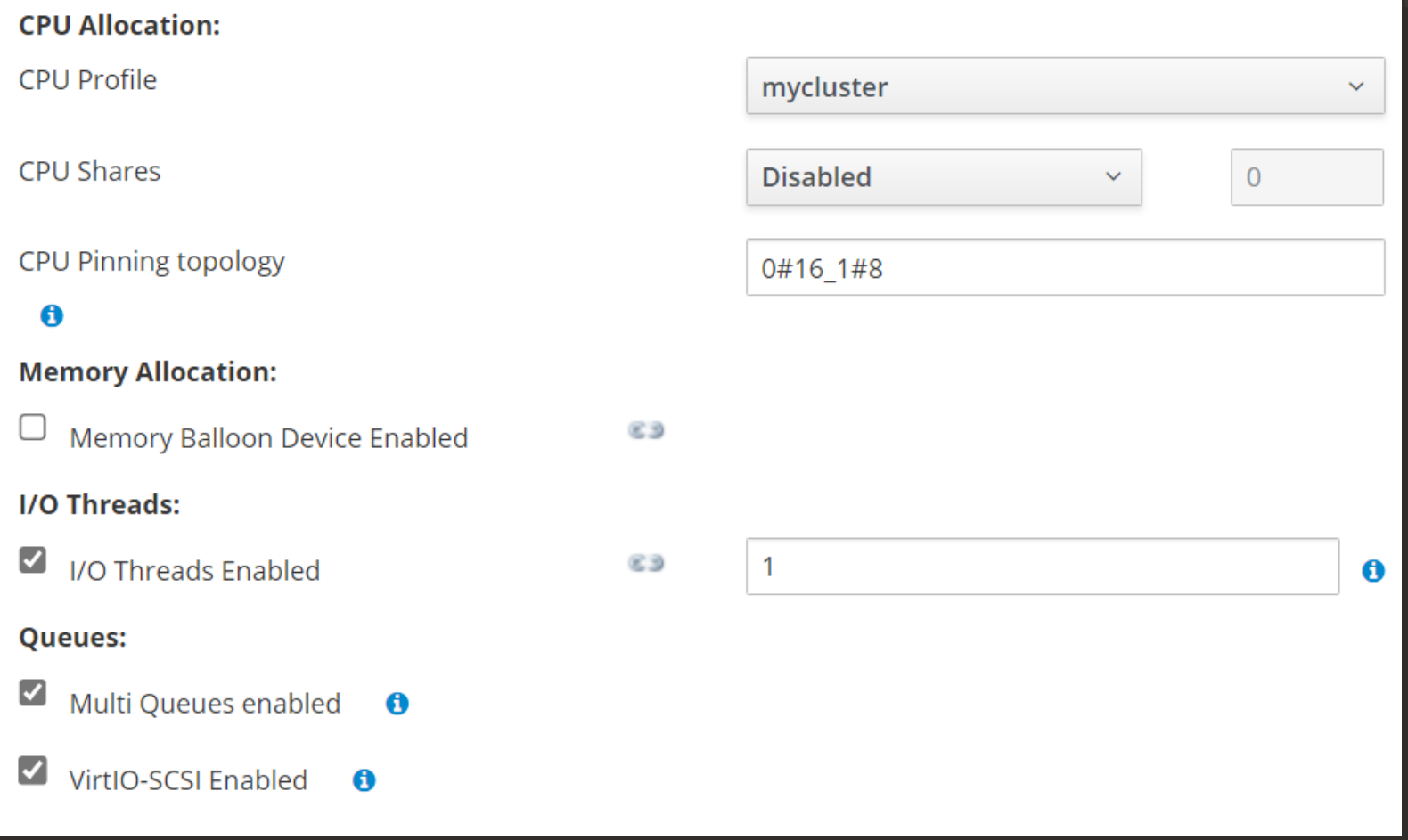

#### **CPU pinning – um exemplo em linha de comando**

```
<memory unit='KiB'>8290304</memory>
<currentMemory unit='KiB'>8290304</currentMemory>
<vcpu placement='static' current='2'>16</vcpu>
<iothreads>1</iothreads>
<cputune>
 <vcpupin vcpu='0' cpuset='16'/>
```

```
<vcpupin vcpu='1' cpuset='8'/>
<emulatorpin cpuset='0-1'/>
```

```
<iothreadpin iothread='1' cpuset='0-1'/>
```
#### **</cputune>**

```
<numatune>
```

```
<memnode cellid='0' mode='interleave' nodeset='0'/>
```
</numatune>

# NUMA

 $\sim$ 

#### **NUMA**

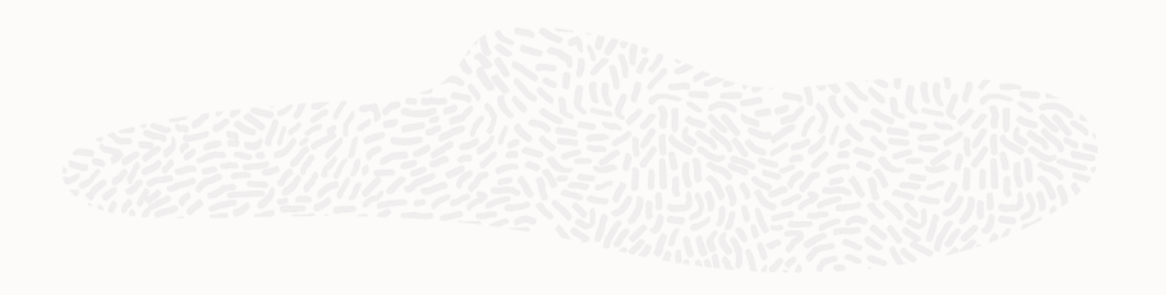

Non-Uniform Memory Access – NUMA

• Máquinas com mais de uma CPU, banco de memória ligado diretamente a um socket.

Por que NUMA é importante?

- Acesso mais rápido a dados locais.
- Usar NUMA vai melhorar a performance.
- Preferível executar os processos em NUMA nodes.

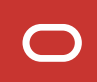

#### **NUMA – continuação**

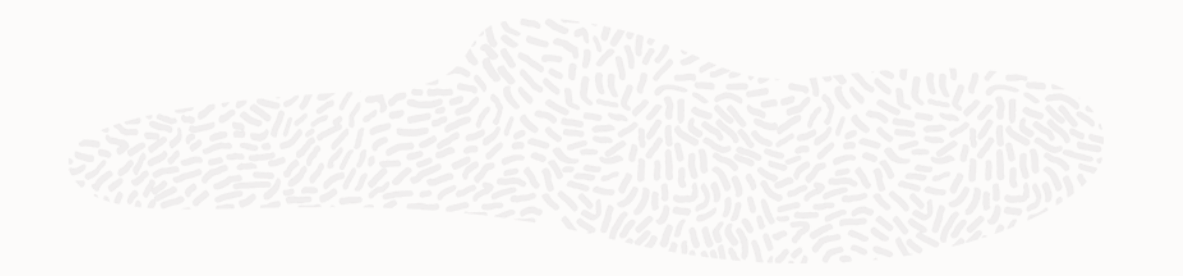

O que é um Sistema Linux NUMA?

- Conjunto de CPU, memória local e/ou barramentos IO.
- Cada NUMA node é um subconjunto SMP.
- NUMA nodes estão interconectados QPI

#### Visão básica de um arquitetura NUMA

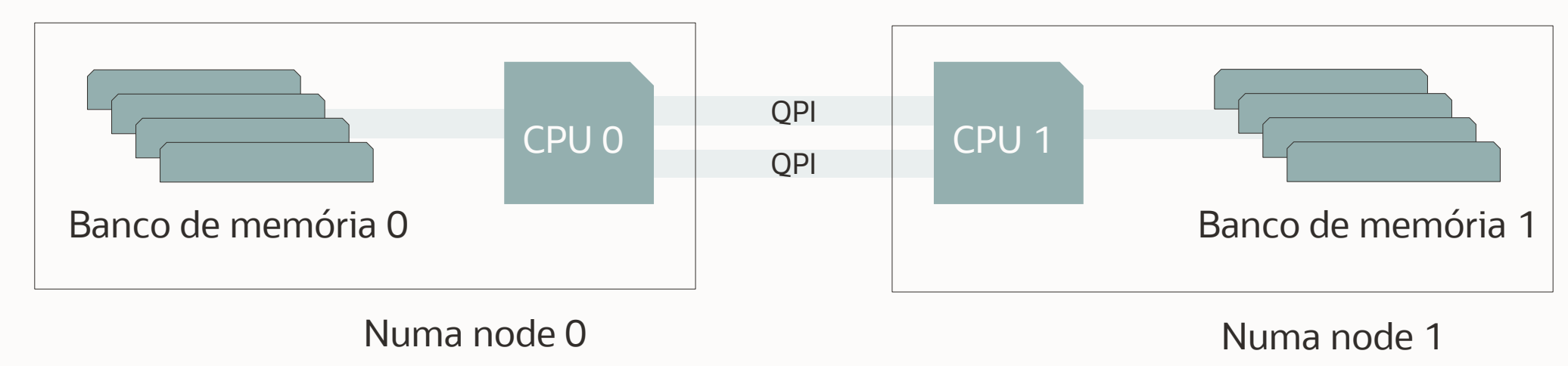

#### **vNUMA & NUMA Autobalance**

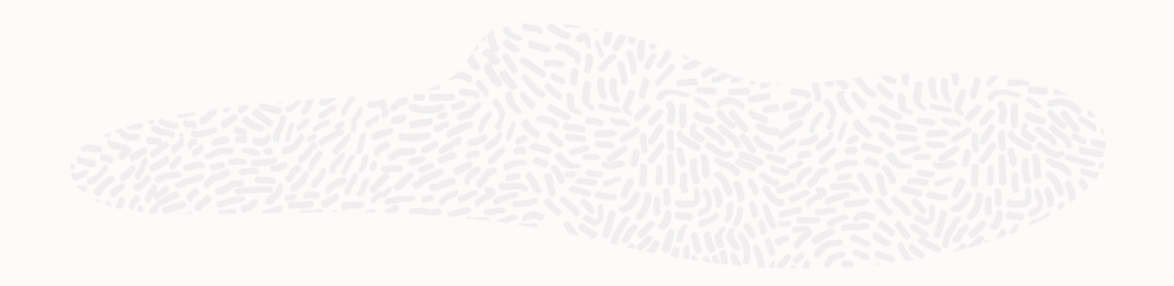

O que é vNUMA?

- Arquitetura NUMA apresentada ao sistema operacional da VM.
- O guest agenda o processo considerando a arquitetura NUMA subjacente.
- Tech Preview no OLVM 4.4

NUMA Balancing

- Melhora o desempenho.
- Move tasks (threads ou processos) para mais perto da memória que estão acessando.
- Pode mover os dados da aplicação para a memória mais próxima das tasks que os usam.
- Feito automaticamente pelo kernel quando o balanceamento NUMA automático está ativo.

### **oVirt NUMA settings**

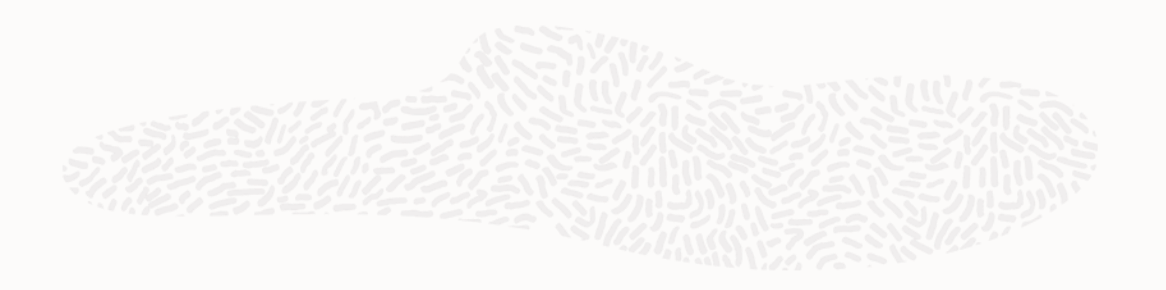

oVirt NUMA settings

- Para definir os nós NUMA e a topologia de pinning, você precisa de um host com pinning habilitado para NUMA com pelo menos dois nós NUMA.
- Pelo menos duas CPUs.
- Um banco de memória para cada CPU.
- Como fazer isso no OLVM:
	- Na guia Host, selecione NUMA Node Count e Tune Mode na dropdown list.
	- Clique em NUMA Pinning.
	- Na janela NUMA Topology, clique e arraste os nós NUMA virtuais da caixa à direita para os nós NUMA físicos do host à esquerda, conforme necessário.

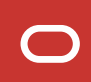

#### **NUMA Node – Exemplo**

#### **Start Running On:** ○ Any Host in Cluster Specific Host(s) ovs245, ovs246  $\mathbf{v}$ **Migration Options:** Allow manual migration only Migration mode <sup>6</sup> 83  $\checkmark$  $\Box$  Use custom migration policy  $\Box$  $\epsilon$ s **Minimal downtime**  $\Box$  Use custom migration downtime  $\epsilon$ 3  $\ddot{\mathbf{0}}$ Auto Converge migrations Inherit from cluster setting Enable migration compression Inherit from cluster setting  $\checkmark$ Pass-Through Host CPU O Configure NUMA: 0 **NUMA Node Count**  $\overline{1}$ Tune Mode Interleave **NUMA Pinning**

#### **NUMA Node – Exemplo – continuação**

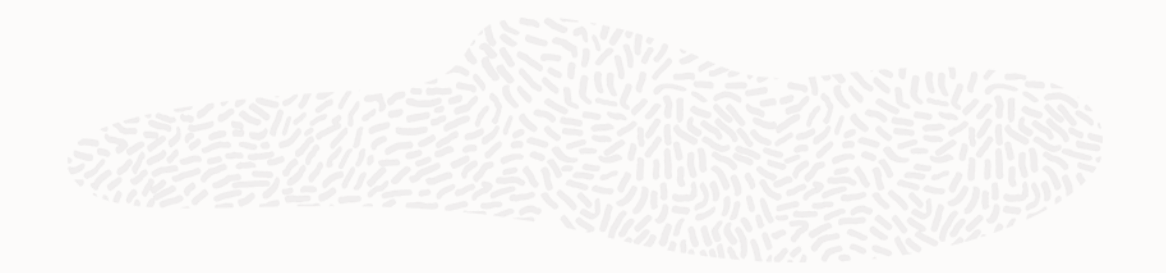

#### KVM Host

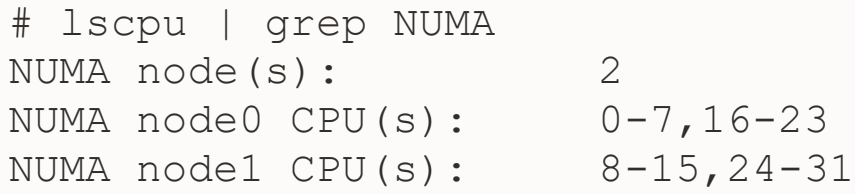

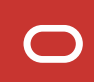

#### **NUMA Node – Exemplo – continuação**

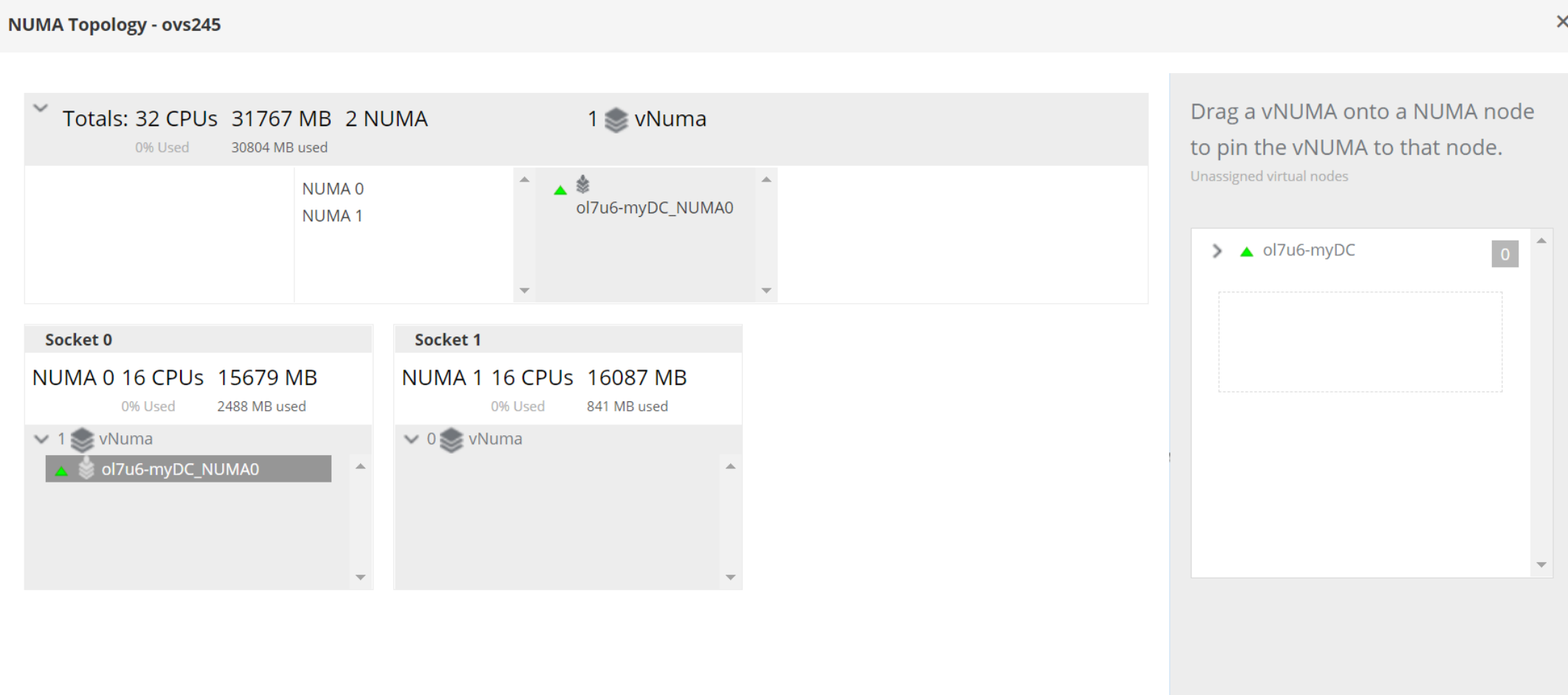

# VirtIO, VirtIO-SCSI, e IO Threads

### **VirtIO**

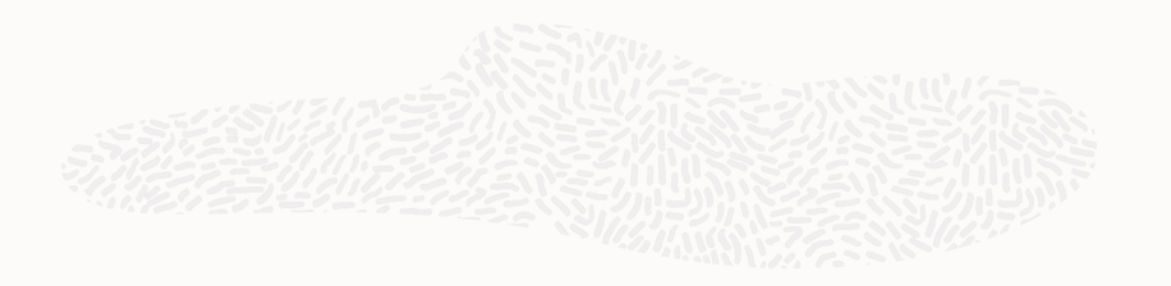

#### VirtIO

- Dispositivo para-virtualizado de alta performance para KVM.
- Design é simples, mas tem limitações:
	- SCSI Pass-Through limitado
	- sem acesso a recursos avançados
	- um dispositivo PCI por disco.

#### **VirtIO-SCSI**

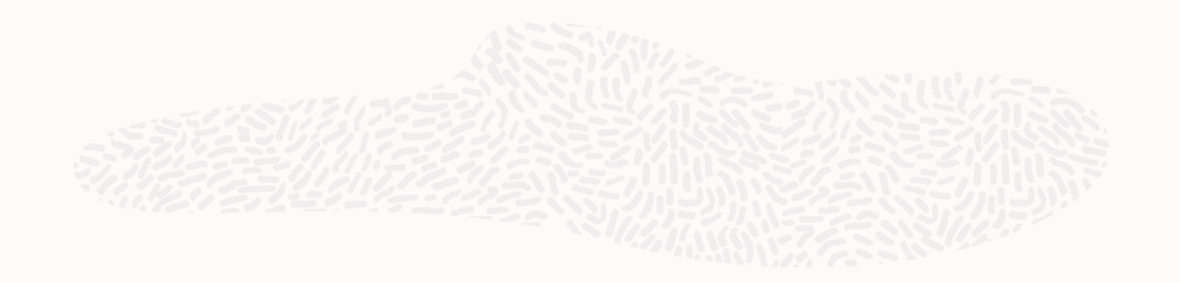

VirtIO-SCSI

- Design eficiente do VirtIO-Blk.
- Tem acesso a paths múltiplos, SCSI Pass-Through efetivo.
- Escalabilidade quase ilimitada.
- Cada controlador PCI pode suportar centenas de dispositivos de disco e é a opção recomendada no OLVM.
- Principal vantagem:
	- Pode lidar com centenas de dispositivos.
- Impacto na performance quando tem vários discos na mesma controladora.

#### **IO Threads**

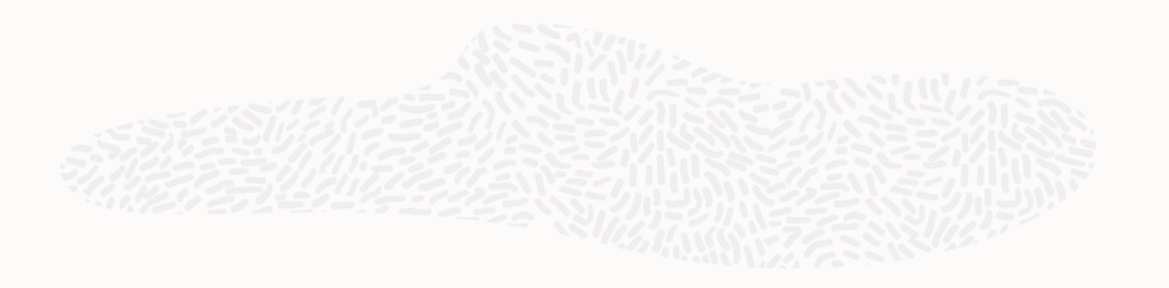

IO Threads

- Threads às quais os dispositivos de bloco podem ser pinados.
- Melhorar significativamente o desempenho das VMs.
- IO Threads são executados no Hypervisor.
- No OLVM, para cada VM, há 1 IO Thread independente do número de discos anexados.

VirtIO-SCSI e IO Threads

- Discos VirtIO-SCSI podem usar IO Threads.
- Configurados no controlador SCSI.
- Discos na mesmo controladora compartilham o mesmo IO Thread.
- Pode conectar vários controladoras.

## KSM

−

Kernel Same page Merging

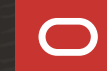

#### **KSM – Kernel Same page Merging**

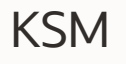

- De duplicação de memória.
- Páginas de memória em todos os NUMA nodes.
- Pode afetar a performance.
- Desativado em VMs do tipo High-Performance.

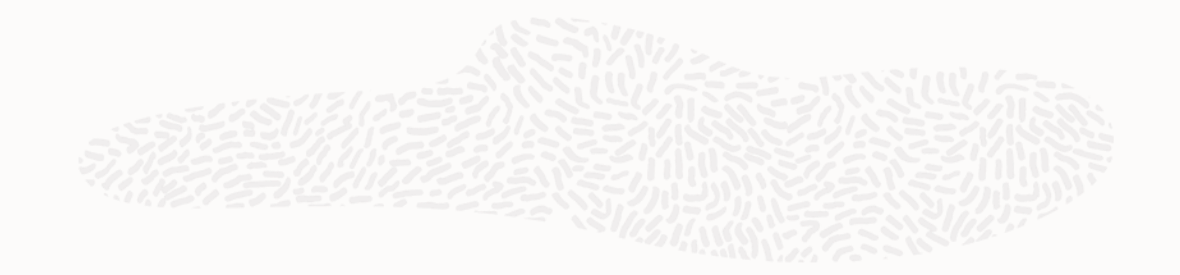

# Huge Pages

 $\sim$ 

#### **Huge Pages**

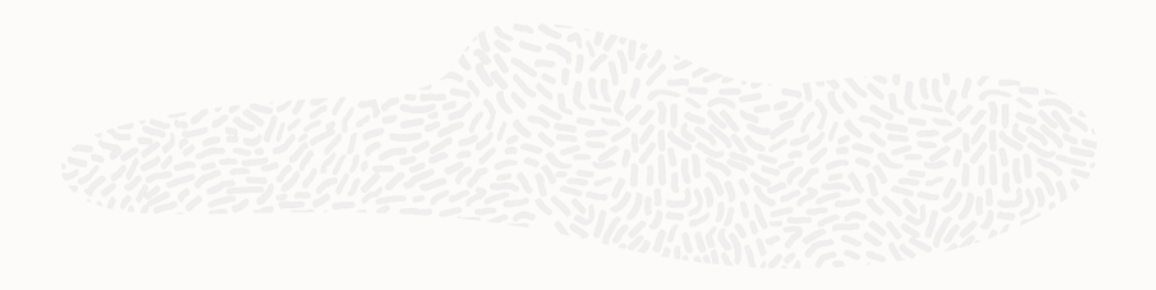

- Gerenciamento de memória virtual:
	- Uma tabela que mapeia o endereço da memória virtual para um endereço físico.
	- Páginas de memória pequenas, mais tabelas de mapeamento. Isso diminui o desempenho.
- Páginas grandes significa tabela menor.
- Mapeamento menor e mais eficiente.
- Aumenta o desempenho.
- No OLVM, os usuários podem definir uma propriedade personalizada chamada hugepages de acordo com suas necessidades.

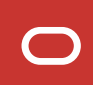

#### **Referências**

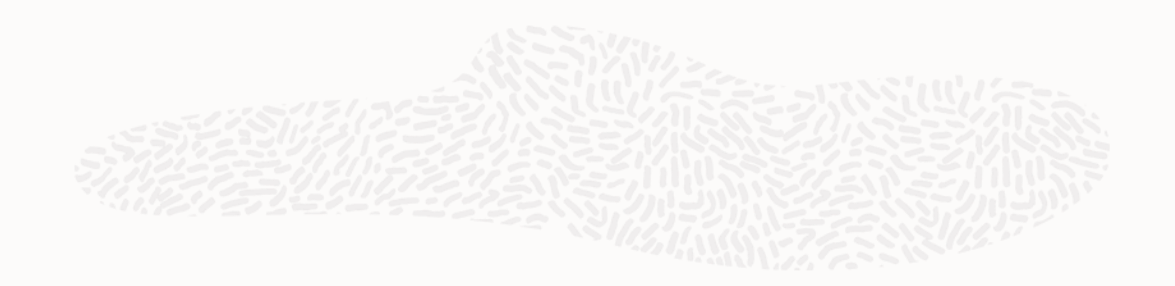

- Oracle Linux Virtualization Manager Data Sheet
	- https://www.oracle.com/a/ocom/docs/oracle-linux-virtualization-manager-ds-final.pdf

# **Keep in touch**

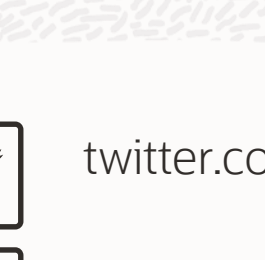

twitter.com/oraclelinux

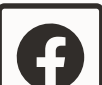

facebook.com/oraclelinux

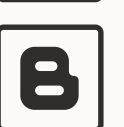

blogs.oracle.com/linux blogs.oracle.com/virtualization

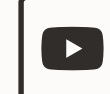

youtube.com/oraclelinuxchannel

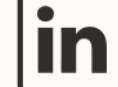

linkedin.com/showcase/oracle-linux

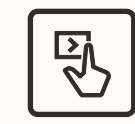

oracle.com/linux oracle.com/virtualization

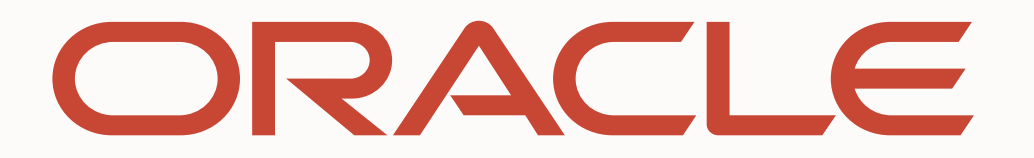